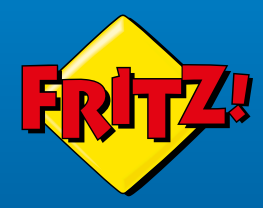

# **FRITZ!Box** 5590

FRITZIBOX

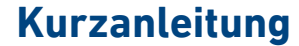

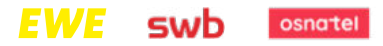

## Lieferumfang

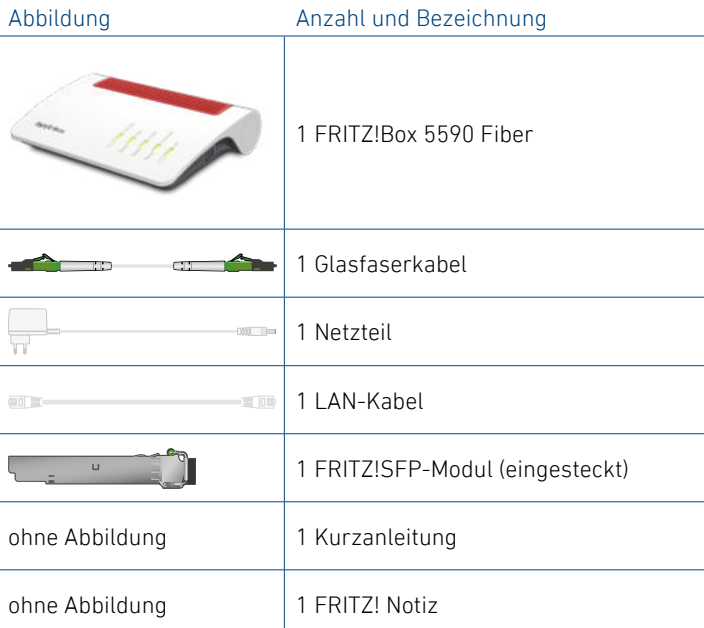

## Sicherheitshinweise

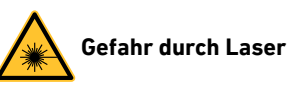

#### Nicht sichtbares Laserlicht gefährdet das Sehvermögen! Schauen Sie nicht direkt in das Glasfaserkabel oder in die Glasfaserbuchsen der FRITZ!Box und Ihres Anschlusses.

- Knicken Sie das Glasfaserkabel nicht.
- Entfernen Sie die Staubschutzkappen nicht bevor Sie diese Anleitung dazu auffordert.
- Verdecken Sie die Lüftungsschlitze der FRITZ!Box nicht.
- Schließen Sie die FRITZ!Box an einer leicht erreichbaren Steckdose an.
- Stellen Sie die FRITZ!Box nicht auf wärmeempfindliche Flächen.
- Verwenden Sie die FRITZ!Box nicht im Freien.

## 1 a Glasfaserkabel anschließen

1. Entfernen Sie die Staubschutzkappen von der Glasfaser-Teilnehmeranschlussdose (Gf-TA), dem FRITZ!SFP-Modul und vom Glasfaserkabel.

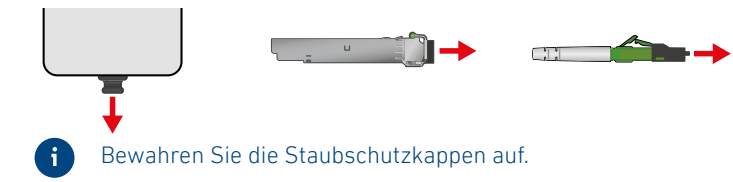

2. Schließen Sie das Glasfaserkabel an das FRITZ!SFP-Modul im Steckplatz **Fiber** und an die Glasfaser-Teilnehmeranschlussdose an. Beachten Sie die Ausrichtung der Stecker.

Das Glasfaserkabel ist korrekt angeschlossen, wenn die Stecker hörbar und fühlbar eingerastet sind.

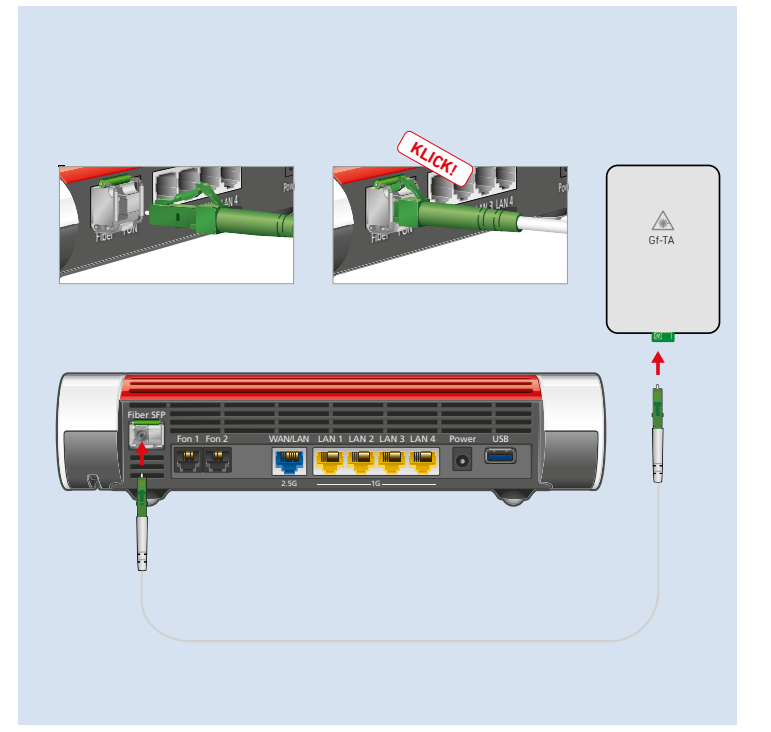

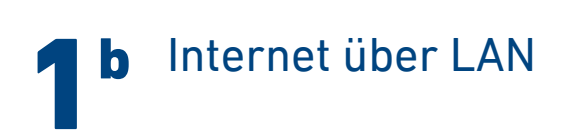

Wenn an Ihrem Glasfaseranschluss eine LAN-Buchse zur Verfügung steht, kann die FRITZ!Box **alternativ** mit einem LAN-Kabel betrieben werden.

Schließen Sie das LAN-Kabel an die Buchse **WAN/LAN** der FRITZ!Box und an die LAN-Buchse Ihres Glasfaseranschlusses an.

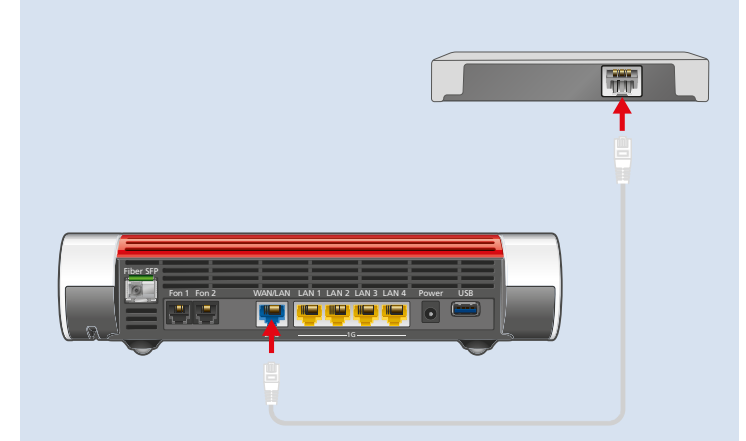

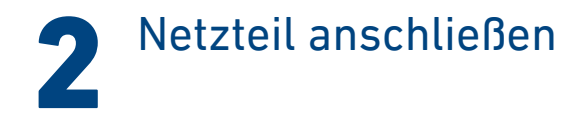

Schließen Sie das Netzteil an die Buchse **Power** der FRITZ!Box an und stecken Sie es in eine Steckdose.

Die LED **Power/Fiber** beginnt zu blinken und die automatische Einrichtung der FRITZ!Box beginnt.

Geben Sie keine Zugangsdaten ein! Die FRITZ!Box lädt ihre Zugangsdaten selbsttätig.

Die FRITZ!Box wird am Glasfaseranschluss angemeldet und eingerichtet. Die Einrichtung dauert mehrere Minuten und ist beendet, sobald die LED **Info** nicht mehr blinkt und die LED **Power/Fiber** dauerhaft leuchtet.

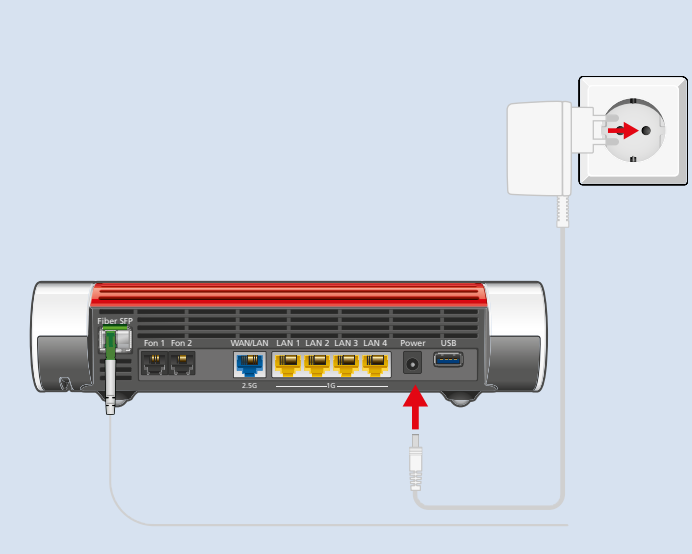

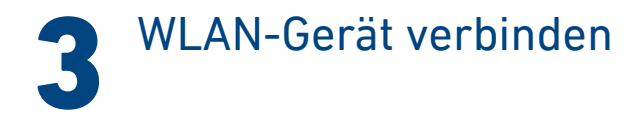

#### Smartphone oder Tablet verbinden

1. Scannen Sie den QR-Code für das WLAN der FRITZ!Box mit der Kamera Ihres Geräts oder mit einer App wie FRITZ!App WLAN, Sie finden den QR-Code auf Ihrer FRITZ! Notiz und auf der Unterseite Ihrer FRITZ!Box.

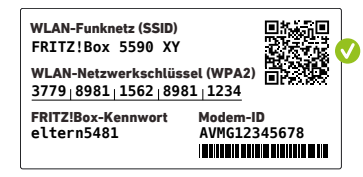

2. Folgen Sie dem Dialog, den Sie von der Kamera oder der App erhalten und verbinden Sie Ihr WLAN-Gerät in wenigen Schritten mit dem WLAN der FRITZ!Box.

#### Computer oder Notebook verbinden

1. Klicken Sie auf das WLAN-Symbol Ihres Computers.

Goder **(R)** auf Windows-Computern in der Taskleiste.

- $\hat{\mathbf{z}}$  oder  $\hat{\mathbf{z}}$  auf Apple-Computern in der Menüleiste.
- 2. Wählen Sie das WLAN Ihrer FRITZ!Box aus und stellen Sie die Verbindung mit dem WLAN-Netzwerkschlüssel her.

Sie finden das WLAN und den WLAN-Netzwerkschlüssel auf Ihrer FRITZ! Notiz und auf der Unterseite Ihrer FRITZ!Box.

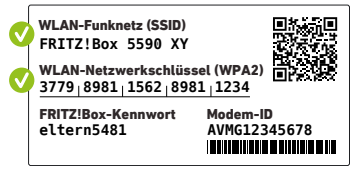

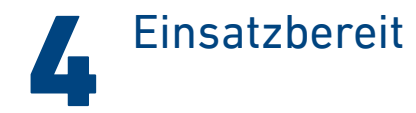

Die FRITZ!Box ist mit dem Internet verbunden und einsatzbereit. Sie können mit den angeschlossenen Geräten surfen.

Jetzt können Sie Telefone per DECT oder per Kabel und weitere Geräte per WLAN, mit der FRITZ!Box verbinden und in der Benutzeroberfläche einrichten.

Sie können die Benutzeroberfläche auf allen angeschlossenen Geräten in einem Internetbrowser öffnen:

#### **http://fritz.box**

Auf einer Übersichtsseite erhalten Sie die wichtigsten Informationen zu Ihrer FRITZ!Box und den angeschlossenen Geräten. In weiteren Menüpunkten finden Sie Einstellungsmöglichkeiten für Heimnetz, SmartHome, Telefonie, WLAN, System und andere.

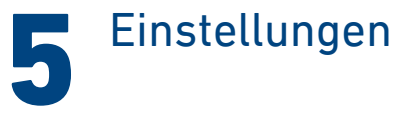

- 1. Geben Sie **http://fritz.box** in einen Internetbrowser ein. Die Benutzeroberfläche der FRITZ!Box erscheint.
- 2. Geben Sie das FRITZ!Box-Kennwort ein.

Sie finden das FRITZ!Box-Kennwort auf Ihrer FRITZ! Notiz und auf der Unterseite Ihrer FRITZ!Box.

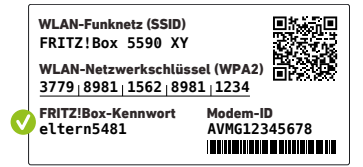

3. Machen Sie die gewünschten Einstellungen.

## Schnurlostelefone verbinden

- 1. Schalten Sie Ihr Telefon an.
- 2. Bringen Sie das Telefon in Anmeldebereitschaft.
- 3. Geben Sie die PIN der FRITZ!Box ein. Die voreingestellte PIN ist **0000**.
- 4. Drücken Sie die Taste **Connect** an der FRITZ!Box bis die LED **Connect** blinkt.

Das Telefon wird angemeldet.

Sie können bis zu 6 Schnurlostelefone mit der Ħ FRITZ!Box verbinden.

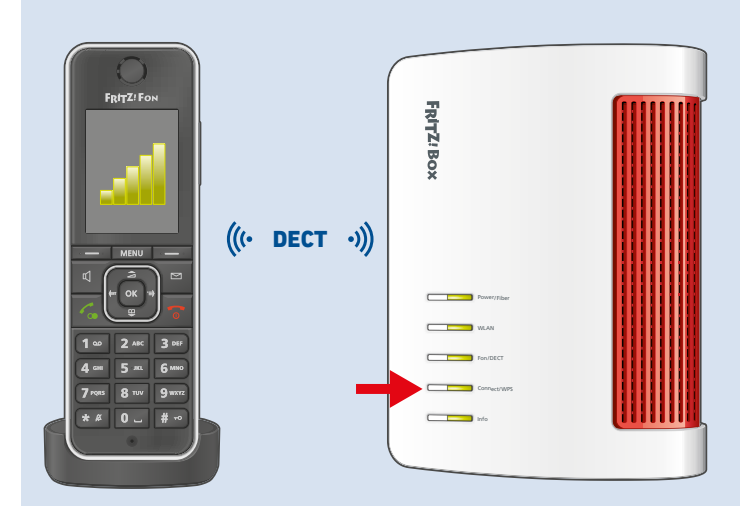

## Telefon anschließen

Sie können Telefone\* per Kabel an die FRITZ!Box anschließen.

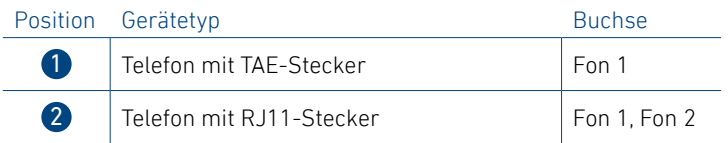

Im Betrieb darf nur eine Buchse **Fon 1** belegt werden. Die andere Buchse **Fon 1** muss frei bleiben.

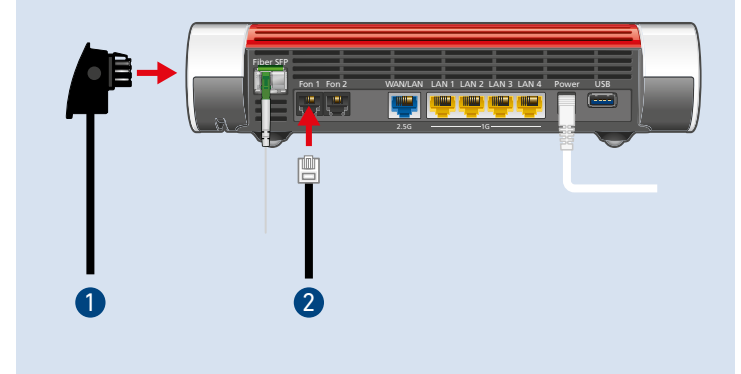

## Netzwerkgerät anschließen

Computer und andere Netzwerkgeräte schließen Sie mit dem LAN-Kabel an die Buchsen **LAN 1**, **LAN 2**, **LAN 3** und **LAN 4** an.

Die Buchse **WAN/LAN** ist für den Anschluss der FRITZ!Box an ein Modem oder einen Internetrouter bestimmt, kann jedoch auch für den Anschluss von netzwerkfähigen Geräten konfiguriert werden.

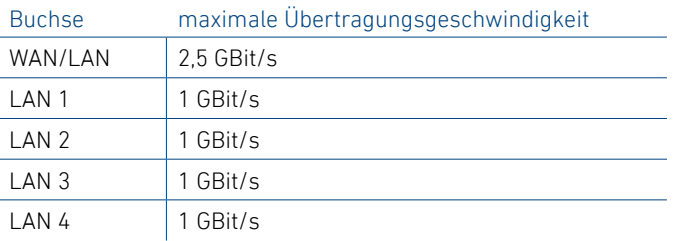

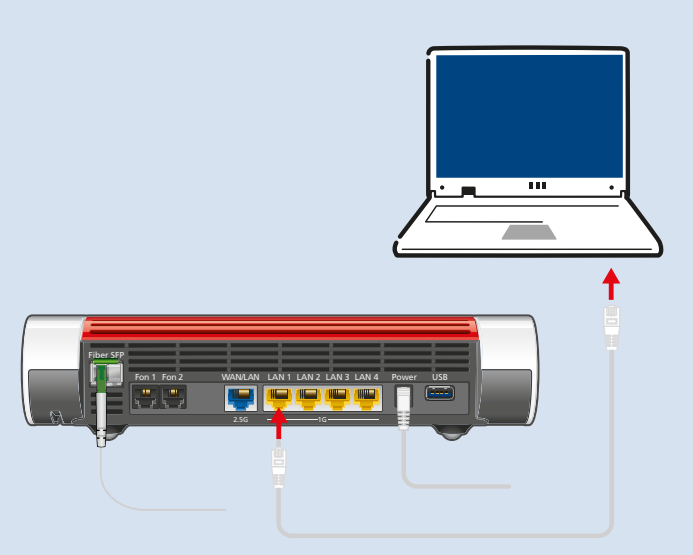

## Smart-Home-Geräte verbinden

FRITZ! Smart-Home-Geräte, wie FRITZ!DECT-LED-Lampen, -Steckdosen, -Heizkörperregler und -Taster können das Heimnetz der FRITZ!Box um nützliche Anwendungen erweitern.

FRITZ! Smart-Home-Geräte und Smart-Home-Geräte anderer Hersteller, die den Standard HAN FUN unterstützen, werden per DECT mit der FRITZ!Box verbunden.

Automatisches Schalten und Messen richten Sie für Ihre Smart-Home-Geräte in der Benutzeroberfläche ein. Bedienen können Sie diese Geräte mit einem FRITZ!DECT-Taster, einem FRITZ!Fon und der FRITZ!App Smart Home von zu Hause und unterwegs.

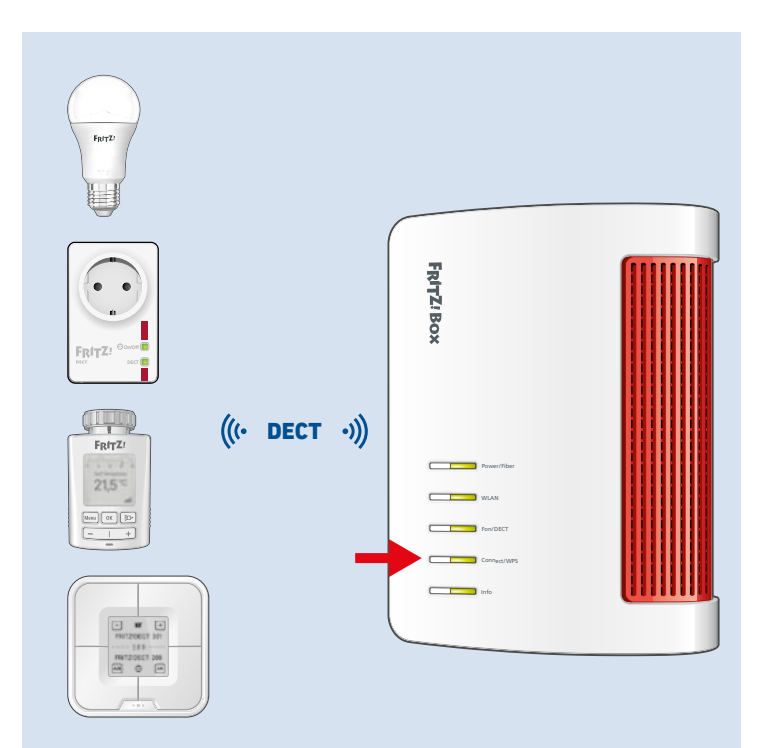

### Service und Rechtliches

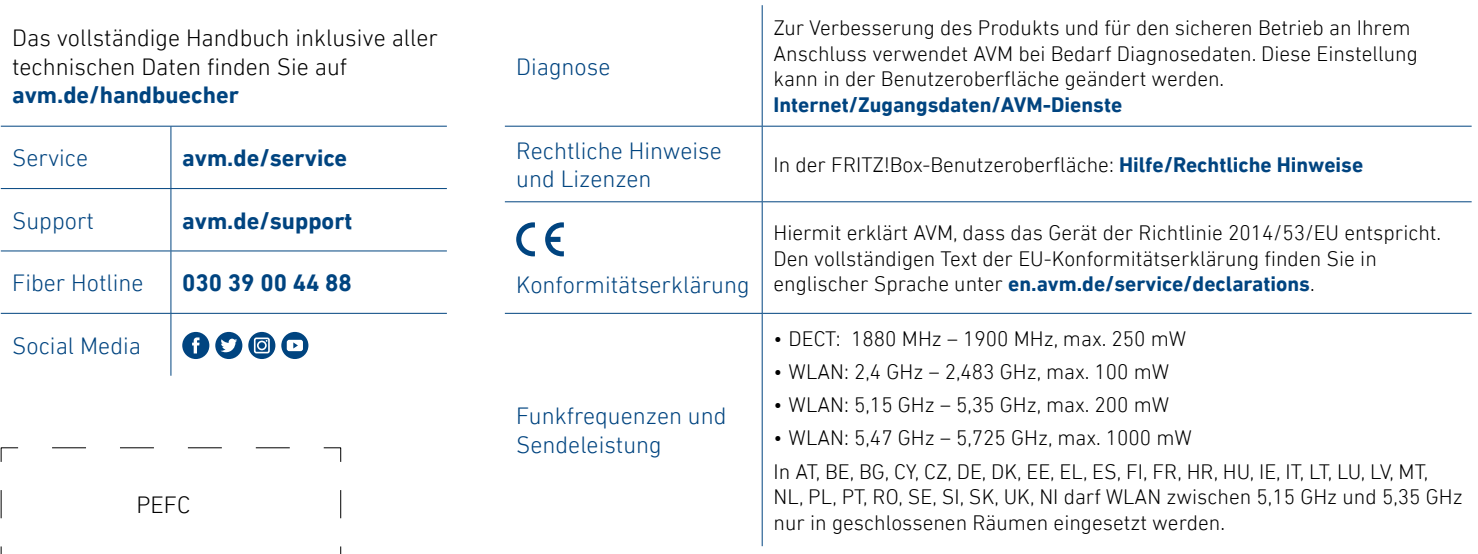